## **BAB V**

# **IMPLEMENTASI DAN PENGUJIAN SISTEM**

### **5.1 IMPLEMENTASI PROGRAM**

Implementasi program adalah kegiatan dimana sebuah perancangan yang diterjemahkan menjadi suatu program yang dapat dioperasikan. Pada kegiatan ini dilakukan pengkodean program dengan menggunakan bahasa pemograman PHP dan DBMS MySQL.

## **5.1.1 Implementasi Tampilan** *Output*

Implementasi tampilan *output* merupakan tampilan dari keluaran yang telah dirancang pada PT. Bintang Penolong Abadi. Berikut adalah tampilan *output* dari sistem yang telah dirancang :

#### 1. Tampilan *Output* Halaman *Home*

Halaman *home* ini pengguna dapat mengakses halaman yang lain.

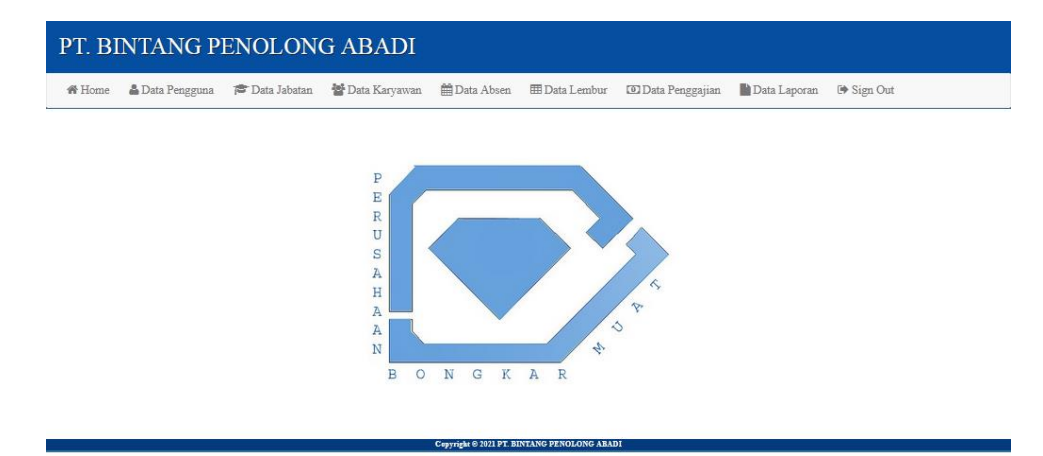

**Gambar 5.1 Tampilan** *Output* **Halaman** *Home*

2. Tampilan *Output* Halaman Pengguna

Halaman pengguna berisikan informasi mengenai data pengguna yang dapat menggunakan sistem.

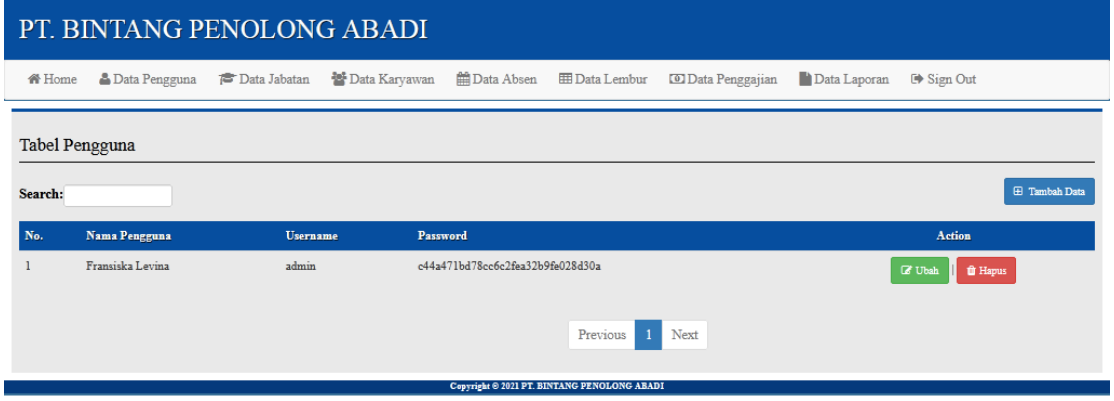

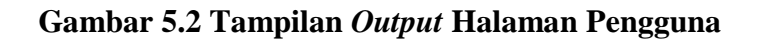

3. Tampilan *Output* Halaman Jabatan

Halaman jabatan berisikan informasi mengenai data jabatan.

| PT. BINTANG PENOLONG ABADI |                                             |                                     |                        |                    |                          |                           |                     |                                       |  |  |
|----------------------------|---------------------------------------------|-------------------------------------|------------------------|--------------------|--------------------------|---------------------------|---------------------|---------------------------------------|--|--|
| <b>各 Home</b>              | <sup>5</sup> Data Pengguna                  | <sup></sup><br><b>D</b> ata Jabatan | <b>替 Data Karyawan</b> | <b>自Data Absen</b> | <b>ED</b> Data Lembur    | <b>CO</b> Data Penggajian | <b>Data Laporan</b> | □ Sign Out                            |  |  |
| Tabel Jabatan              |                                             |                                     |                        |                    |                          |                           |                     |                                       |  |  |
| Search:                    | Kode Jabatan                                |                                     | Nama Jabatan           |                    | <b>Gaji Pokok</b>        |                           |                     | <b>E</b> Tambah Data<br><b>Action</b> |  |  |
| No.<br>$\mathbf{1}$        | $J-001$                                     |                                     | Direktur               |                    | Rp. 5.000.000,00         |                           | <b>E</b> Ubah       | <b>O</b> Hapus                        |  |  |
| $\overline{2}$             | $J-002$                                     |                                     | Operasional            |                    | Rp. 4.500.000,00         |                           | <b>Z</b> Ubah       | <b><i><u>i</u></i></b> Hapus          |  |  |
| $\overline{\mathbf{3}}$    | $J-003$                                     |                                     | Tata Usaha             |                    | Rp. 4.000.000,00         |                           | <b>Z</b> Ubah       | <b><i><u>i</u></i></b> Hapus          |  |  |
| $\overline{4}$             | $J-004$                                     |                                     | Dinas Luar             |                    | Rp. 3.500.000,00         |                           | <b>Z</b> Ubah       | <b><i><u>ii</u></i></b> Hapus         |  |  |
| 5                          | J-005                                       |                                     | Admin                  |                    | Rp. 2.500.000,00         |                           | <b>Z</b> Ubah       | <b><i><u>ii</u></i></b> Hapus         |  |  |
| 6                          | J-006                                       |                                     | Tenaga Ahli            |                    | Rp. 2.500.000,00         |                           | <b>Z</b> Ubah       | <b><i>i</i></b> Hapus                 |  |  |
|                            |                                             |                                     |                        |                    | Previous<br>$\mathbf{1}$ | Next                      |                     |                                       |  |  |
|                            | Copyright © 2021 PT. BINTANG PENOLONG ABADI |                                     |                        |                    |                          |                           |                     |                                       |  |  |

**Gambar 5.3 Tampilan** *Output* **Halaman Jabatan**

4. Tampilan *Output* Halaman Karyawan

Halaman karyawan berisikan informasi mengenai data karyawan.

| PT. BINTANG PENOLONG ABADI |                                                  |                            |                                     |                                 |                         |                                   |                           |                                             |                                   |                      |                                        |
|----------------------------|--------------------------------------------------|----------------------------|-------------------------------------|---------------------------------|-------------------------|-----------------------------------|---------------------------|---------------------------------------------|-----------------------------------|----------------------|----------------------------------------|
|                            | 备 Home                                           | <b>&amp; Data Pengguna</b> | <sup></sup> <b>D</b> ata Jabatan    | <b>Data Karyawan</b>            |                         | <b>ED</b> ata Absen               | <b>ED</b> Data Lembur     | <b>CO</b> Data Penggajian                   | Data Laporan                      | □ Sign Out           |                                        |
|                            | Tabel Karyawan                                   |                            |                                     |                                 |                         |                                   |                           |                                             |                                   |                      |                                        |
| No.                        | <b>E</b> Tambah Data<br>Search:<br>Kode Karyawan |                            |                                     |                                 |                         |                                   |                           |                                             |                                   |                      |                                        |
|                            | NK-00001                                         |                            | Nama Karyawan<br>Julietta Eka Warna | <b>TTL</b><br>Jambi, 2000-07-14 | <b>Jabatan</b><br>Admin | <b>Jenis Kelamin</b><br>Perempuan | Handphone<br>089526841407 | Alamat<br>Jl. Gunung Kidul No. 100 Blok. C3 | <b>Gaji Pokok</b><br>2,500,000.00 | <b><i>C</i></b> Ubah | <b>Action</b><br><b><i>i</i></b> Hapus |
|                            | Previous<br>Next<br>-1                           |                            |                                     |                                 |                         |                                   |                           |                                             |                                   |                      |                                        |
|                            | Copyright @ 2021 PT. BINTANG PENOLONG ABADI      |                            |                                     |                                 |                         |                                   |                           |                                             |                                   |                      |                                        |

**Gambar 5.4 Tampilan** *Output* **Halaman Karyawan**

5. Tampilan *Output* Halaman Absen

Halaman absen berisikan informasi mengenai data absen.

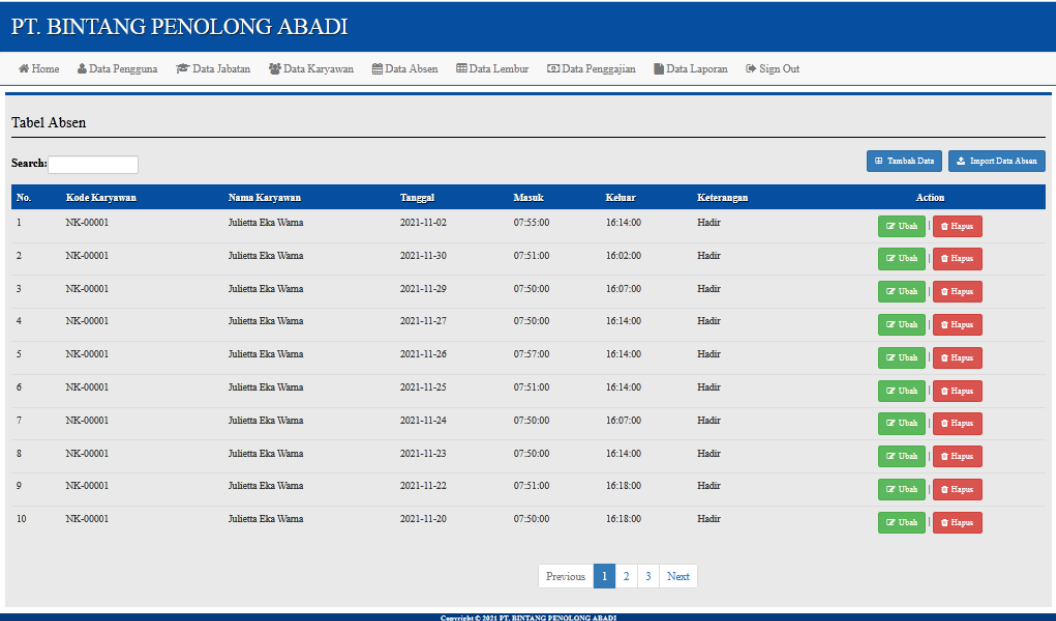

**Gambar 5.5 Tampilan** *Output* **Halaman Absen**

6. Tampilan *Output* Halaman Lembur

Halaman lembur berisikan informasi mengenai data lembur.

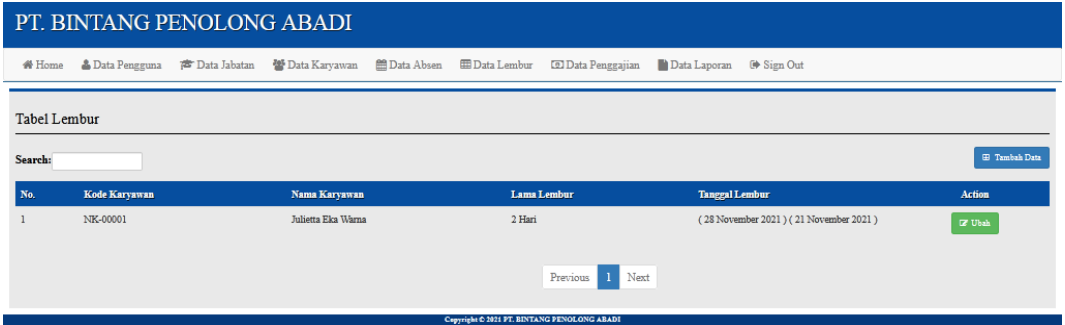

**Gambar 5.6 Tampilan** *Output* **Halaman Lembur**

7. Tampilan *Output* Halaman Penggajian

Halaman penggajian berisikan informasi mengenai data penggajian karyawan.

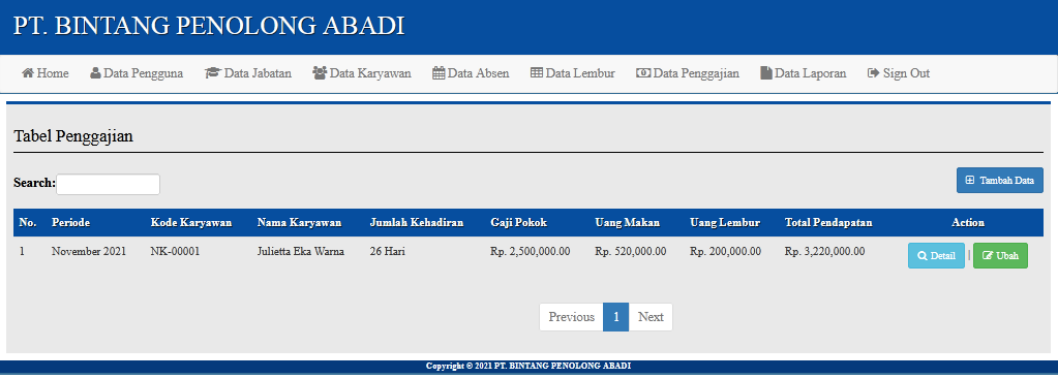

**Gambar 5.7 Tampilan** *Output* **Halaman Penggajian**

8. Tampilan *Output* Halaman Laporan Absen

Halaman laporan absen berisikan informasi mengenai data absen karyawan yang dilakukan perbulan.

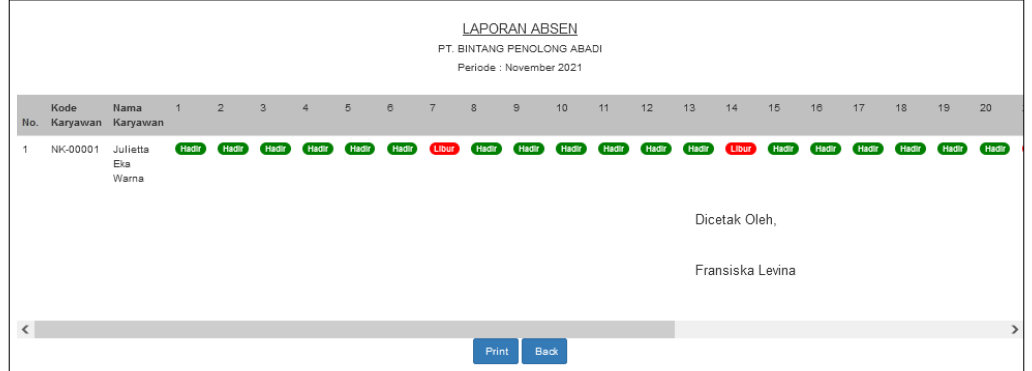

**Gambar 5.8 Tampilan** *Output* **Halaman Laporan Absen**

9. Tampilan *Output* Halaman Laporan Lembur

Halaman laporan lembur berisikan informasi mengenai data lembur karyawan yang dilakukan perhari ataupun perbulan.

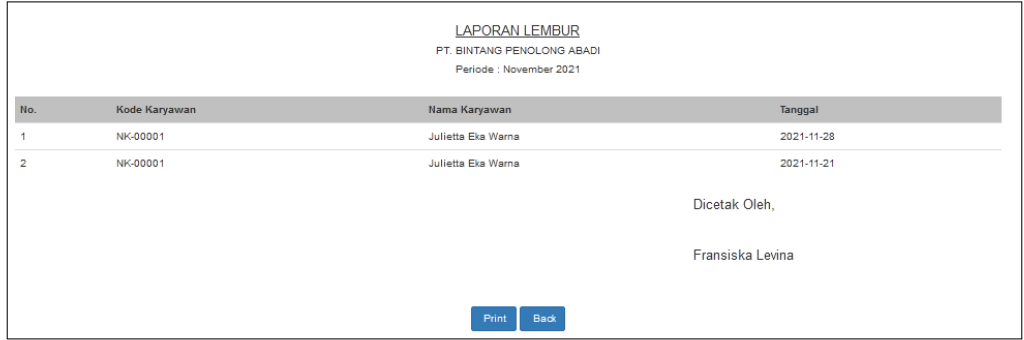

**Gambar 5.9 Tampilan** *Output* **Halaman Laporan Lembur**

10. Tampilan *Output* Halaman Laporan Penggajian

Halaman laporan penggajian berisikan informasi mengenai data gaji karyawan yang dilakukan perhari ataupun perbulan.

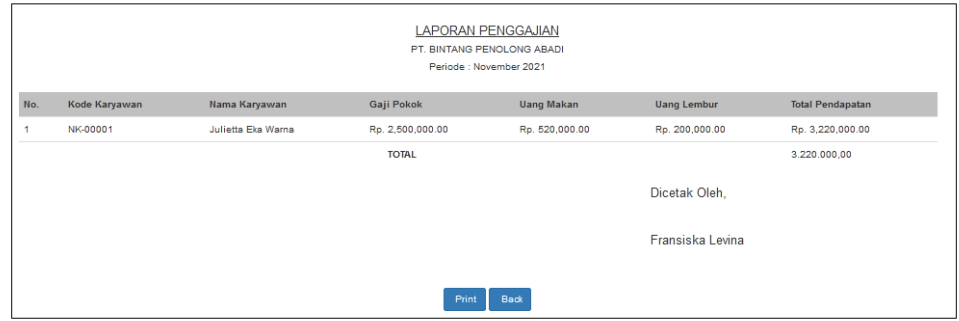

**Gambar 5.10 Tampilan** *Output* **Halaman Laporan Penggajian**

### **5.1.2 Implementasi Tampilan** *Input*

Implementasi tampilan *input* merupakan suatu cara memasukan data, dimana akan dibutuhkan dalam proses penghasilan laporan (*output*). Adapun bentuk tampilan *input* tersebut adalah sebagai berikut :

## 1. Tampilan *Input* Halaman *Login*

Halaman *login* adalah halaman yang digunakan oleh pengguna sistem untuk masuk ke halaman *home*.

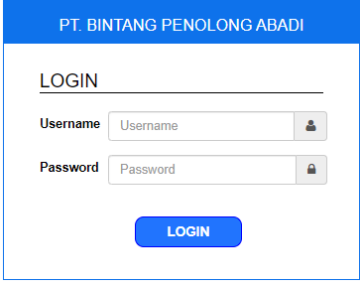

**Gambar 5.11 Tampilan** *Input* **Halaman** *Login*

2. Tampilan *Input* Halaman Tambah Pengguna

Halaman tambah pengguna digunakan oleh pengguna sistem untuk menambah pengguna baru.

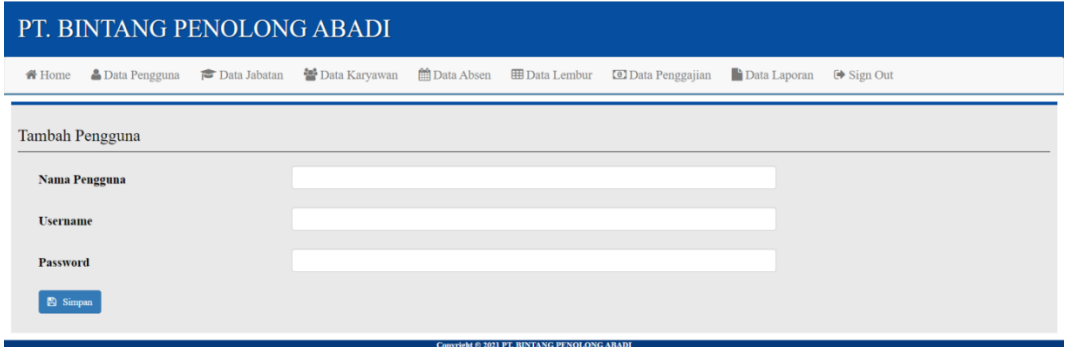

**Gambar 5.12 Tampilan** *Input* **Halaman Tambah Pengguna**

3. Tampilan *Input* Halaman Tambah Jabatan

Halaman tambah jabatan digunakan oleh pengguna sistem untuk menambah jabatan baru.

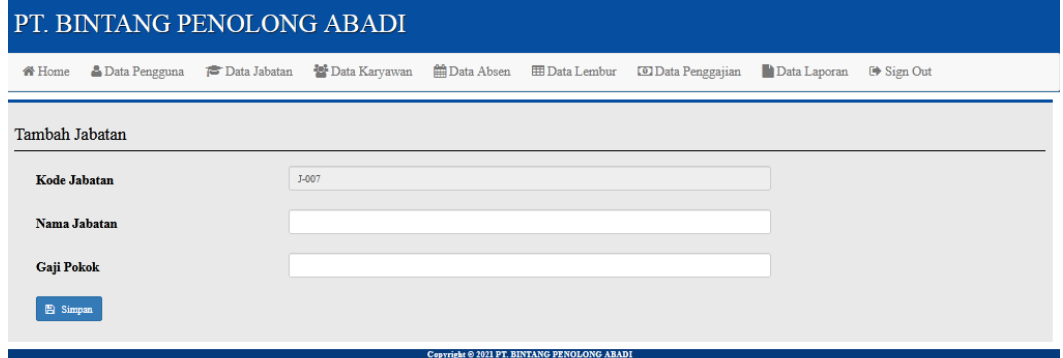

**Gambar 5.13 Tampilan** *Input* **Halaman Tambah Jabatan**

4. Tampilan *Input* Halaman Tambah Karyawan

Halaman tambah karyawan digunakan oleh pengguna sistem untuk menambah karyawan baru.

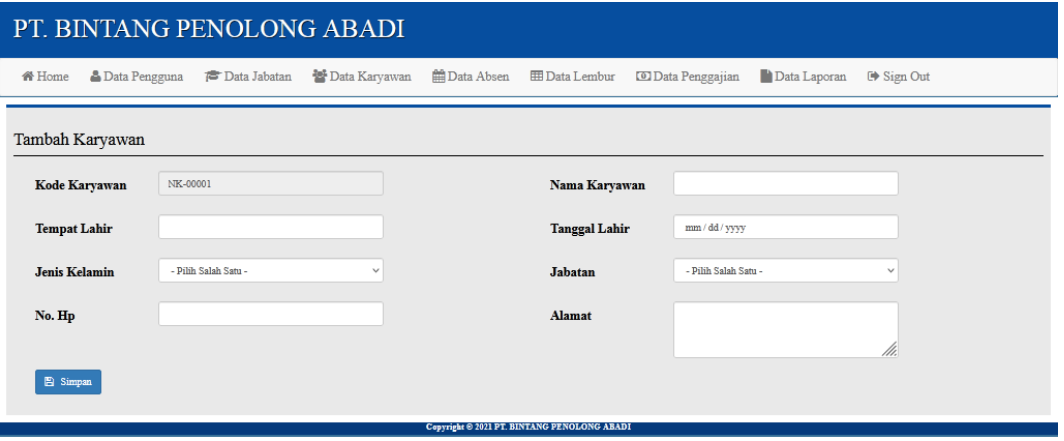

**Gambar 5.14 Tampilan** *Input* **Halaman Tambah Karyawan**

5. Tampilan *Input* Halaman Tambah Absen

Halaman tambah absen digunakan oleh pengguna sistem untuk menambah absen baru.

| PT. BINTANG PENOLONG ABADI |                                             |  |                            |  |                            |                           |                     |            |  |  |
|----------------------------|---------------------------------------------|--|----------------------------|--|----------------------------|---------------------------|---------------------|------------|--|--|
| <b>备Home</b>               | Data Pengguna <sup>S</sup> Data Jabatan     |  | <sup>2</sup> Data Karyawan |  | ■ Data Absen ■ Data Lembur | <b>CO</b> Data Penggajian | <b>Data Laporan</b> | □ Sign Out |  |  |
|                            | Tambah Absen                                |  |                            |  |                            |                           |                     |            |  |  |
|                            | Nama Karyawan                               |  | Nama Karyawan              |  |                            |                           | $\mathsf Q$         |            |  |  |
|                            | <b>Tanggal</b>                              |  | mm / dd / yyyy             |  |                            |                           |                     |            |  |  |
| <b>Masuk</b>               |                                             |  | and the Con-               |  |                            |                           |                     |            |  |  |
| Keluar                     |                                             |  | and the com-               |  |                            |                           |                     |            |  |  |
| Keterangan                 |                                             |  | - Pilih Salah Satu -       |  |                            |                           | $\checkmark$        |            |  |  |
|                            | <b>E</b> Simpan                             |  |                            |  |                            |                           |                     |            |  |  |
|                            | Copyright @ 2021 PT. BINTANG PENOLONG ABADI |  |                            |  |                            |                           |                     |            |  |  |

**Gambar 5.15 Tampilan** *Input* **Halaman Tambah Absen**

6. Tampilan *Input* Halaman Tambah Lembur

Halaman tambah lembur digunakan oleh pengguna sistem untuk menambah lembur baru.

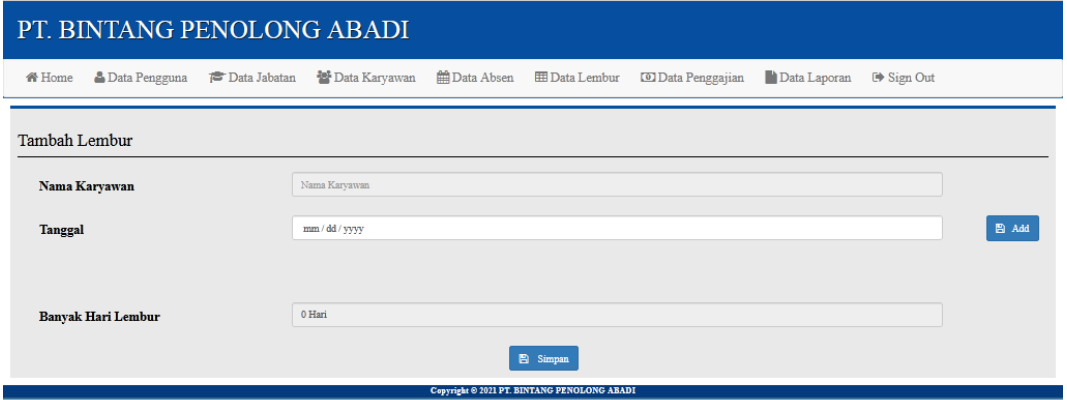

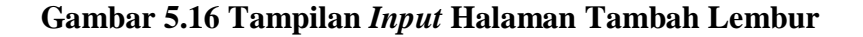

7. Tampilan *Input* Halaman Tambah Penggajian

Halaman tambah penggajian digunakan oleh pengguna sistem untuk menambah data penggajian baru.

| PT. BINTANG PENOLONG ABADI |                            |              |                      |                   |                                                    |                          |              |            |  |  |  |
|----------------------------|----------------------------|--------------|----------------------|-------------------|----------------------------------------------------|--------------------------|--------------|------------|--|--|--|
| <b>备 Home</b>              | <b>&amp;</b> Data Pengguna | Data Jabatan | <b>Data Karyawan</b> | <b>Data</b> Absen | <b>ED</b> Data Lembur                              | <b>D</b> Data Penggajian | Data Laporan | □ Sign Out |  |  |  |
|                            | Tambah Penggajian          |              |                      |                   |                                                    |                          |              |            |  |  |  |
| Tanggal                    |                            |              | hh/bb/tttt           |                   |                                                    |                          | $\Box$       |            |  |  |  |
| Kode Karyawan              |                            |              | Kode Karyawan        |                   |                                                    |                          | $\mathsf Q$  |            |  |  |  |
| Nama Karyawan              |                            |              |                      |                   |                                                    |                          |              |            |  |  |  |
| <b>Jabatan</b>             |                            |              |                      |                   |                                                    |                          |              |            |  |  |  |
| <b>Gaji Pokok</b>          |                            |              |                      |                   |                                                    |                          |              |            |  |  |  |
| <b>Absen</b>               |                            |              |                      |                   |                                                    |                          |              |            |  |  |  |
| Lembur                     |                            |              |                      |                   |                                                    |                          |              |            |  |  |  |
| <b>E</b> Simpan            |                            |              |                      |                   |                                                    |                          |              |            |  |  |  |
|                            |                            |              |                      |                   | <b>Convright @ 2021 PT, BINTANG PENOLONG ABADI</b> |                          |              |            |  |  |  |

**Gambar 5.17 Tampilan** *Input* **Halaman Tambah Penggajian**

# **5.2 PENGUJIAN**

Pengujian sistem dilakukan untuk memastikan bahwa *software* yang telah dibuat telah sesuai desainnya dan semua fungsi dapat dipergunakan dengan baik tanpa ada kesalahan.

| <b>Deskripsi</b> | <b>Prosedur</b>  | <b>Masukan</b> | <b>Keluaran</b> | <b>Hasil</b>   | Kesimpulan |
|------------------|------------------|----------------|-----------------|----------------|------------|
|                  | Pengujian        |                |                 | Yang           |            |
|                  |                  |                |                 | <b>Didapat</b> |            |
| Pengujian        | - buka           | - username     | Pengguna        | Pengguna       | Berhasil   |
| pada Login       | halaman          | - password     | masuk ke        | masuk<br>ke    |            |
|                  | login            |                | dalam           | dalam          |            |
|                  | - input          |                | sistem dan      | sistem dan     |            |
|                  | username         |                | dapat           | dapat          |            |
|                  | dan              |                | mengakses       | mengakses      |            |
|                  | password         |                | sistem          | sistem         |            |
|                  | - klik login     |                |                 |                |            |
| Pengujian        | - buka           | - username     | Tampil          | Pengguna       | Berhasil   |
| pada Login       | halaman          | - password     | pesan           | tidak          |            |
|                  | login            |                | peringatan      | masuk<br>ke    |            |
|                  | - input          |                | "Usernam        | menu           |            |
|                  | username         |                | atau<br>e       | utama dan      |            |
|                  | dan              |                | Password        | tetap pada     |            |
|                  | password         |                | Anda            | halaman        |            |
|                  | salah            |                | Salah"          | login          |            |
|                  | - klik<br>tombol |                |                 |                |            |
|                  | login            |                |                 |                |            |
| Pengujian        | - buka           | - nama         | Tampil          | Tampil         | Berhasil   |
| pada data        | halaman          | pengguna       | pesan           | pesan          |            |
| pengguna         | login            | - username     | peringatan      | peringatan     |            |
|                  | - klik<br>menu   | - password     | "Berhasil       | "Berhasil      |            |
|                  | data             |                | Tambah          | Tambah         |            |
|                  | pengguna         |                | Pengguna"       | Pengguna"      |            |
|                  | - klik<br>tambah |                |                 |                |            |
|                  | data             |                |                 |                |            |
| Pengujian        | - buka           | - nama         | Gagal           | Gagal          | Berhasil   |
| pada data        | halaman          | pengguna       | menambah        | menambah       |            |
| pengguna         | login            | - username     | data            | data           |            |
|                  | - klik<br>menu   | - password     | pengguna        | pengguna       |            |
|                  | data             | jika ada yang  |                 |                |            |
|                  | pengguna         | tidak terisi   |                 |                |            |
|                  | - klik tambah    |                |                 |                |            |

**Tabel 5.1 Pengujian** *Black Box*

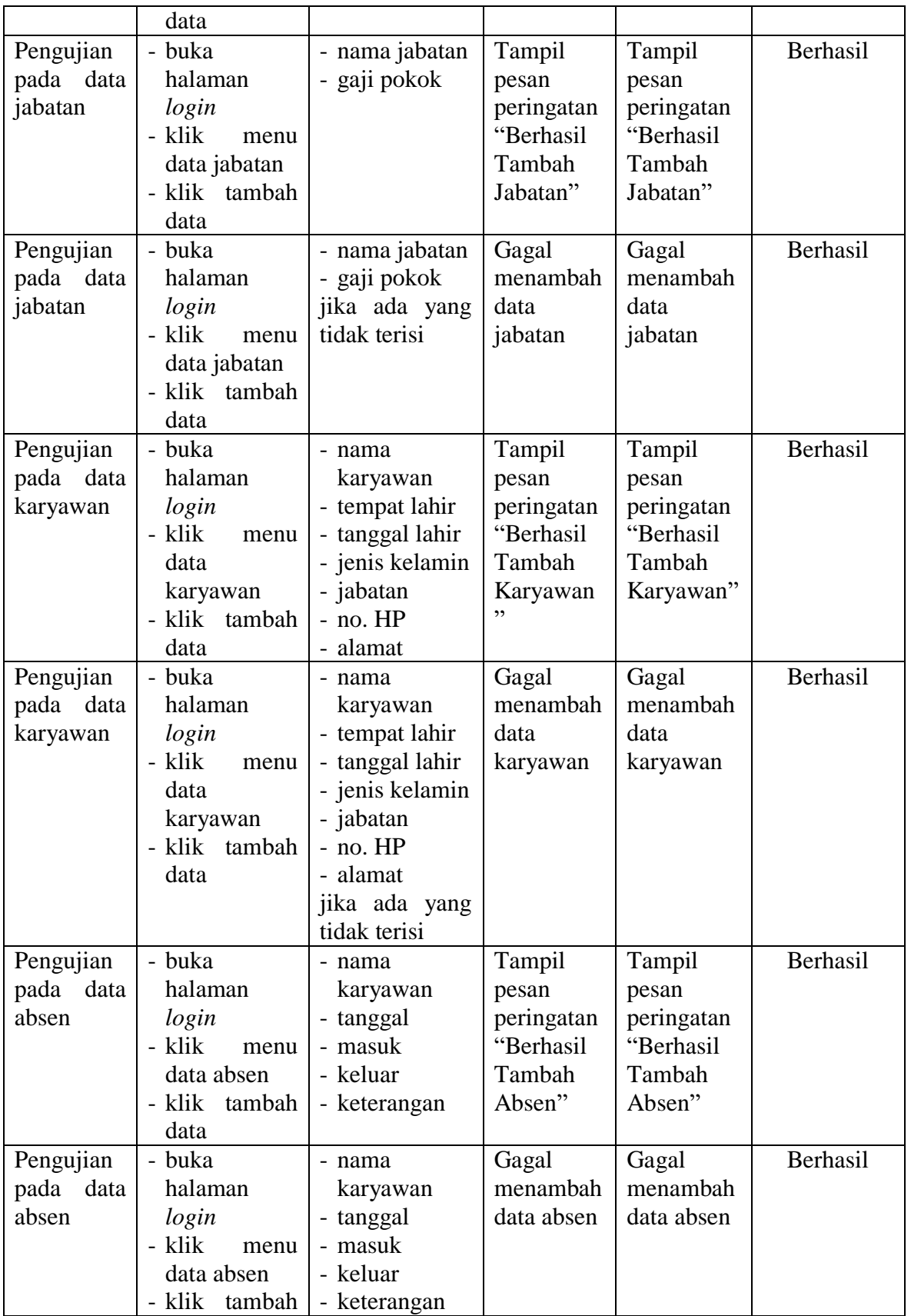

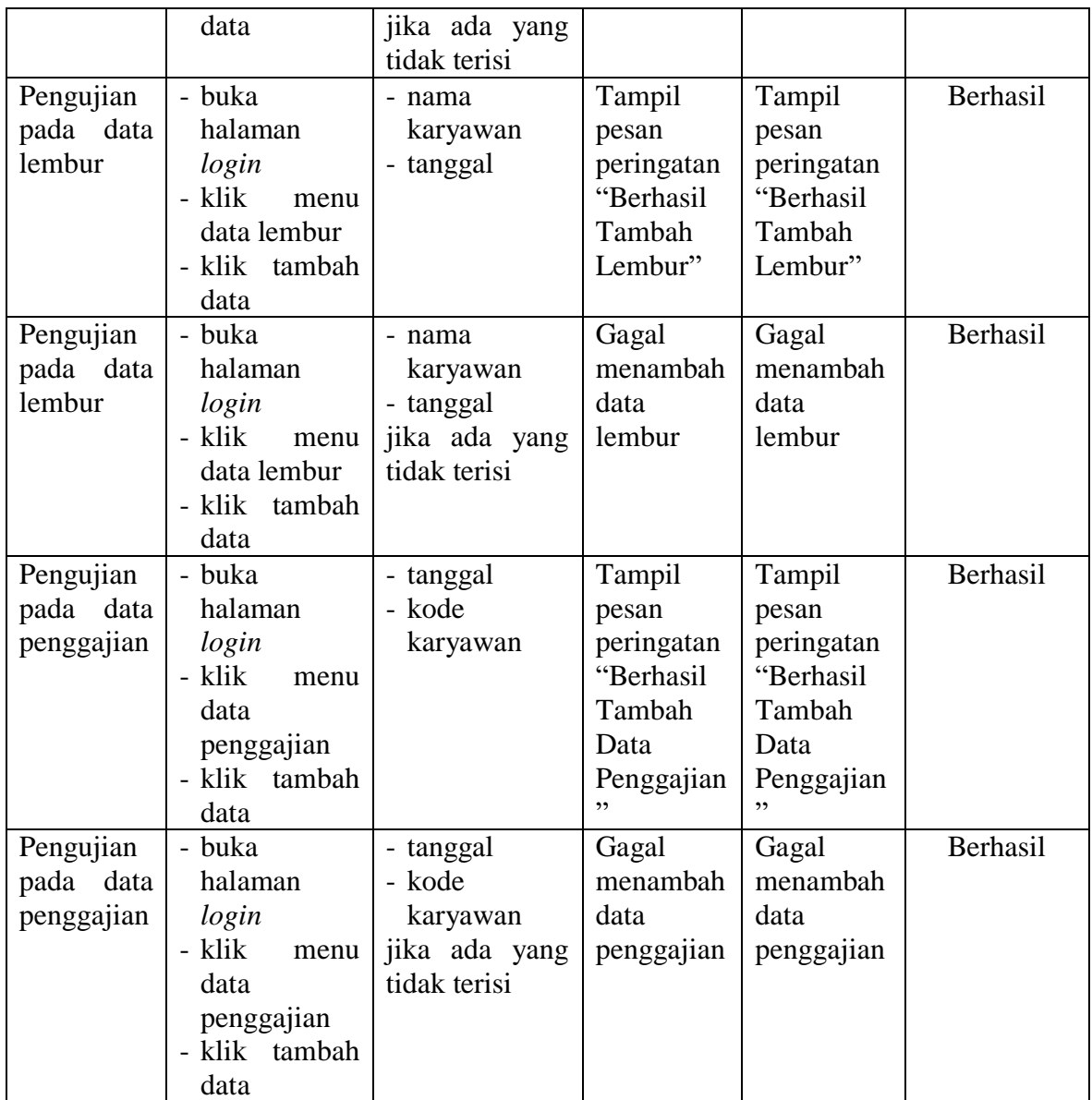

# **5.3 ANALISIS HASIL YANG DICAPAI OLEH SISTEM**

Setelah melakukan berbagai pengujian pada sistem yang dirancang pada PT. Bintang Penolong Abadi, maka didapatkan evaluasi dari kemampuan penampilan sistem ini. Adapun kelebihan dan kekurangan dari sistem petampilan adalah sebagai berikut :

## **5.3.1 Kelebihan Sistem**

Adapun kelebihan dari sistem ini adalah sebagai berikut :

- 1. Mempermudah pengguna sistem dalam mengelola data gaji karyawan pada PT. Bintang Penolong Abadi.
- 2. Sistem memberikan kemudahan pada PT. Bintang Penolong Abadi dalam mengelola data karyawan yang bekerja.
- 3. Mempermudah perekapan dan pencetakan laporan yang diperlukan oleh pengguna sistem.
- 4. Sistem dilengkapi fitur *import* data dari *excel* ke dalam *database*.

#### **5.3.2 Kekurangan Sistem**

Adapun kekurangan dari sistem ini adalah sebagai berikut :

- 1. Belum adanya penanganan mengenai keamanan jaringan.
- 2. Sistem belum dilengkapi dengan fitur pemotongan PPh.
- 3. Tampilan masih bersifat sederhana.